## How to Turn off DISABLE on Mototrbo

## Under Menu Settings – Untick all 4 boxes

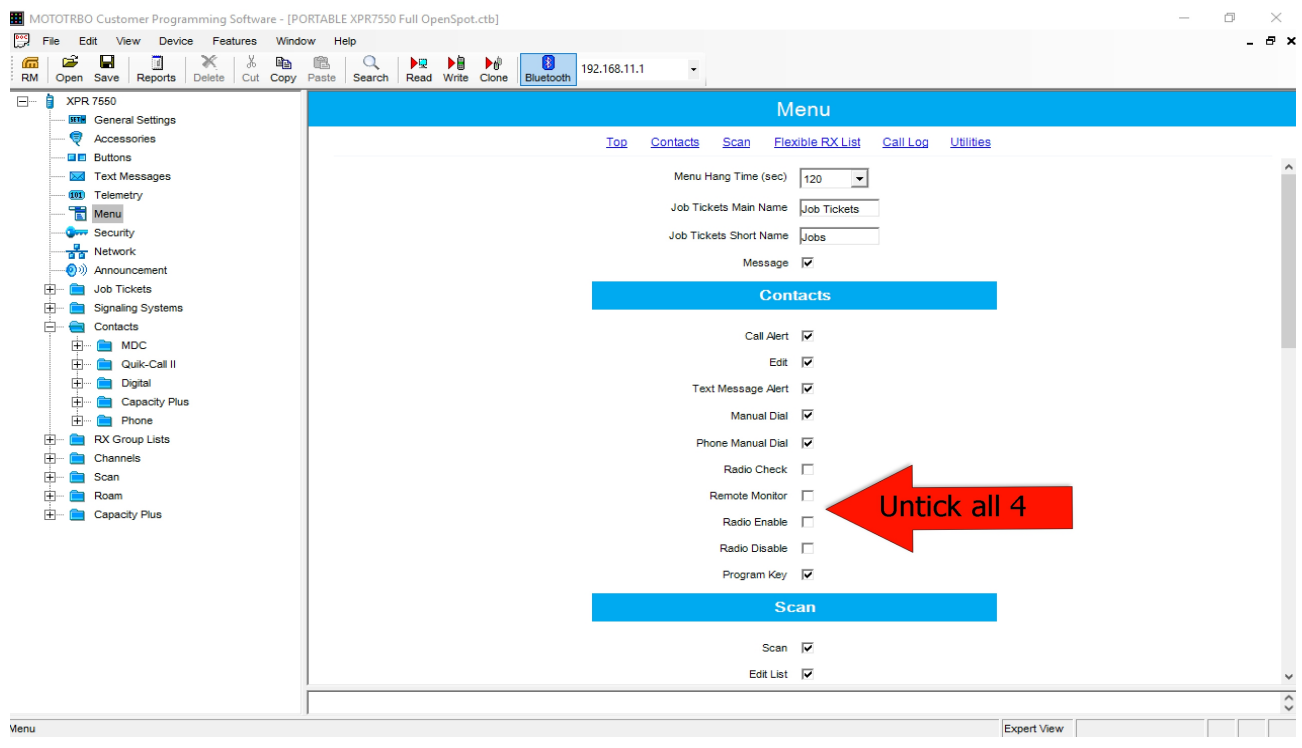

## Under Signalling Systems – Untick all 3 Boxes

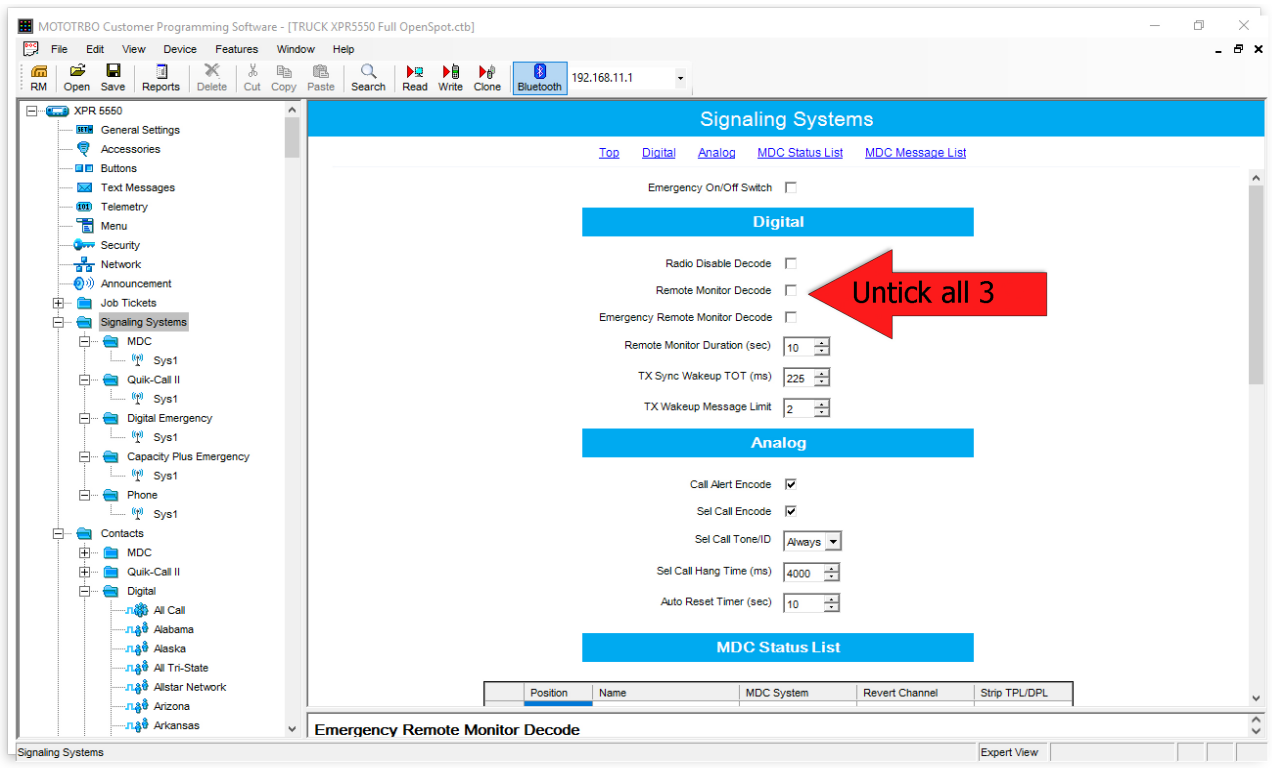